# **NOORUSE 1-106 RUUMITEHNIKA JUHEND ESITLUSARVUTISSE SISSELOGIMINE:**

Enne sisse logimist kuvatakse informeeriv teade – sisse tuleb logida ülikooli kasutajatunnuse ning parooliga. Pärast esitlusarvuti kasutamist tuleb kindlasti välja logida!

#### **PROJEKTORI KASUTAMINE:**

Lülita puldi **punase** nupuga projektor sisse.

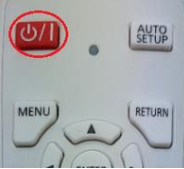

Sülearvutiga ühendamiseks kasutada laua peal olevat **HDMI -kaablit.**

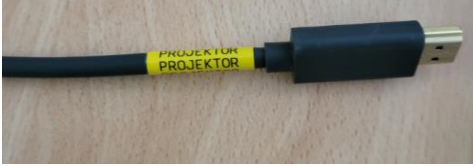

Kui sülearvuti pilt mõne aja möödudes pärast nupuvajutust projektorisse ei ilmu, proovida klahvikombinatsiooni:

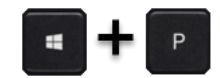

Projektor tuleb pärast kasutamist kindlasti välja lülitada, vajutades sedasama **Punast** nuppu, mis käivitamisel!

### **LOGITECH KAAMERA, KÕLARITE JA LAUAMIKROFONIDE KASUTAMINE:**

Arvutiga ühendamiseks kasutada laua peal olevat **USB-kaablit.**

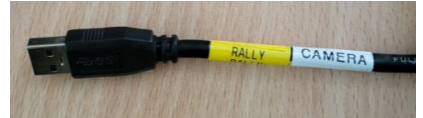

Kaamera fookuse muutmiseks ning pööramiseks kasuta **Logitech pulti**

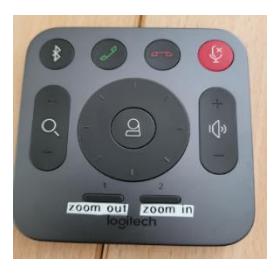

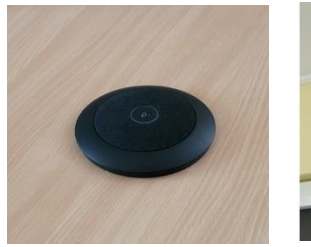

*Mikrofon Kaamera <sup>K</sup>õlarid*

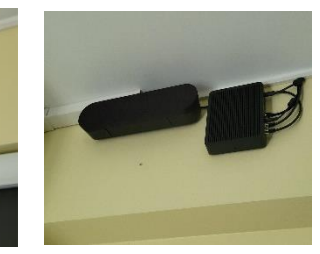

#### **PROBLEEMIDE TEKKIMISEL:**

Ühendust võtta Tartu Ülikooli Arvutiabiga.

737 5500 (5500)

[arvutiabi@ut.ee](mailto:arvutiabi@ut.ee)

[www.it.ut.ee](http://www.it.ut.ee/)

*Pult*

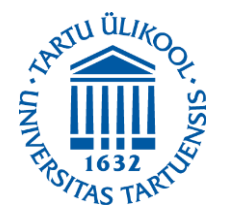

Koostas: Margus Noppel 26.05.2022

## **NOORUSE 1-106 EQUIPMENT USAGE INSTRUCTIONS PRESENTATION COMPUTER LOGIN:**

To log in to the computer You must use Your university's username and password. After using the computer be sure to log out!

## **USING THE PROJECTOR:**

Press the **red** button on the remote to turn on the projector.

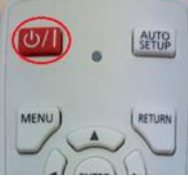

Use the **HDMI**-cable to connect your laptop to the projector.

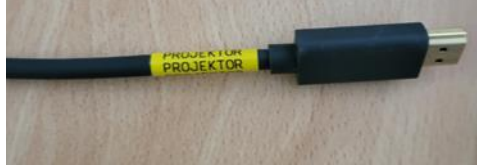

If the laptop screen does not appear on the projector after pressing this button and waiting a while, press:

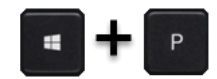

After using the projector be sure to turn it off by pressing the same **red** button as used to turn the projector on.

#### **USING THE LOGITECH CAMERA, SPEAKERS AND MICROPHONES**

Use the **USB**-cable to connect your laptop with **Logitech Camera, Speaker, Microphone.**

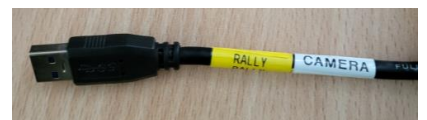

Use the **Logitech Remote** to zoom in/out or pan/tilt the camera.

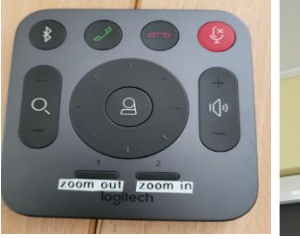

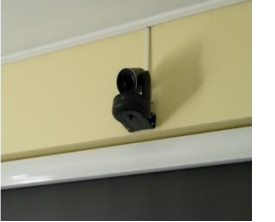

*Remote Camera Microphone Speakers*

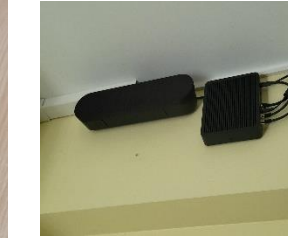

**IF PROBLEMS OCCUR:** Contact with our Computer Helpdesk.

737 5500 (5500)

[arvutiabi@ut.ee](mailto:arvutiabi@ut.ee)

[www.it.ut.ee](http://www.it.ut.ee/)

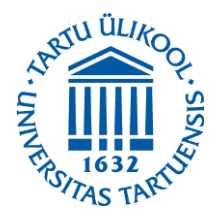